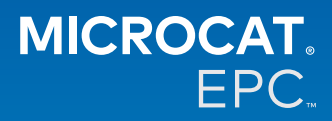

#### **Pourquoi avons-nous accès à la nouvelle application Microcat Tablet EPC ?**

La nouvelle application Microcat Tablet EPC offre une flexibilité inégalée pour votre service pièces détachées et votre concession.

L'application, réactive grâce à sa connexion au web, permet au personnel chargé des pièces de s'affranchir du comptoir de pièces et de rechercher des pièces, que vous soyez à côté du véhicule ou sur la route.

### **Est-ce-que toute mon équipe a accès à la nouvelle application Microcat Tablet EPC ?**

Oui, n'importe qui dans votre équipe peut demander l'accès à la nouvelle application Microcat Tablet EPC. Veuillez contacter notre Service clientèle [ici](https://www.infomedia.com.au/contact/) pour demander un accès pour tout membre supplémentaire de votre équipe.

## **Comment puis-je avoir accès à la nouvelle application Microcat Tablet EPC ?**

Veuillez ouvrir une session avec votre nom d'utilisateur et votre mot de passe Microcat EPC existants sur votre tablette via [login.superservice.com](https://login.superservice.com/landingpage/fr-fr/homescreen.html#/) ou votre portail de connexion. Ensuite, sélectionnez la vignette Microcat EPC pour ouvrir l'application.

## **Les informations sur le véhicule, les pièces et la tarification sont-elles actualisées dans la nouvelle application Microcat Tablet EPC ?**

Oui, les mêmes informations sur les véhicules, les pièces et les prix disponibles dans Microcat EPC sont publiées dans la nouvelle application Microcat Tablet EPC.

### **Puis-je rechercher des pièces dans la nouvelle application Microcat Tablet EPC ?**

Oui, vous pouvez rechercher des pièces en sélectionnant simplement l'icône de recherche ${\sf Q}$  .

### **Puis-je afficher les détails du véhicule dans la nouvelle application Microcat Tablet EPC ?**

Oui, les détails du véhicule peuvent être consultés en sélectionnant simplement l'icône du véhicule  $\blacksquare$  .

## **La nouvelle application Microcat Tablet EPC va-t-elle contenir toutes mes identifications client, mes notes et mes devis ?**

Oui, l'application est synchronisée sur tous les appareils, de sorte que toutes vos identifications client, notes, commandes enregistrées et devis seront disponibles dans la nouvelle application Microcat Tablet EPC.

# **Les travaux actifs créés dans la nouvelle application Microcat Tablet EPC seront-ils disponibles dans Microcat EPC sur mon ordinateur de bureau ?**

Oui, chaque travail actif créé sur votre tablette est disponible dans Microcat EPC sur votre ordinateur de bureau et vice versa.

## **Puis-je parcourir l'EPC jusqu'à l'illustration que je dois voir dans la nouvelle application Microcat Tablet EPC ?**

Oui, la nouvelle application Microcat Tablet EPC est tactile et permet aux utilisateurs de faire défiler les illustrations en glissant le(s) doigt(s) vers la gauche et la droite.

#### **Puis-je rechercher des pièces sur place avec mon client, à côté du véhicule en cours de réparation ?**

Oui, la nouvelle application Microcat Tablet EPC fonctionne sur la route avec Wifi ou avec une carte SIM dans votre tablette.

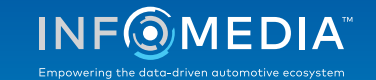

## **Puis-je renvoyer des informations à ma concession ou à mes clients dans la nouvelle application Microcat Tablet EPC ?**

Oui, les illustrations, les devis et les informations sur les véhicules peuvent être envoyés par courrier électronique à votre concession ou directement à un client.

Les photos prises sur votre tablette et les illustrations peuvent également être envoyées à votre concession ou à un client en utilisant Microcat Messenger\*.

(\* Veuillez noter : Microcat Messenger est un module complémentaire et doit être acheté pour votre constructeur/région, le cas échéant)

## **Puis-je consulter les informations relatives à l'entretien et aux réparations dans la nouvelle application Microcat Tablet EPC lorsque je rends visite à un client ?**

Oui, les informations relatives à l'entretien et aux réparations\* sont accessibles lorsqu'un VIN a été chargé et en sélectionnant la bannière bleue affichée au-dessus de l'index des illustrations.

(\* Veuillez noter : Entretiens et réparations est un module complémentaire et doit être acheté pour votre constructeur/région, le cas échéant)

### **Comment la nouvelle application Microcat Tablet EPC se connecte-t-elle à mon DMS ?**

La nouvelle application Microcat Tablet EPC est compatible uniquement avec des installations sur serveur pour une intégration à un DMS utilisant des connexions par fichier de commande et MMP. Pour d'autres types de connexions au DMS, utilisez votre ordinateur et accédez à Travaux actifs ou Commandes enregistrées pour transférer des pièces vers votre DMS. Veuillez contacter notre équipe du Service clientèle si vous avez besoin d'aide pour l'intégration au DMS.

#### **Quelles tablettes et versions de logiciels sont recommandées ?**

Nous vous recommandons d'utiliser un Apple iPad ou un Samsung Tab S avec un écran de 11 pouces ou plus. Pour des performances optimales, veuillez utiliser la dernière version des systèmes d'exploitation Apple iOS et Android. La configuration minimale complète du système pour la nouvelle application Microcat Tablet EPC peut être trouvée [ici](https://media.infomedia.com.au/fr/documents/tablet-epc-configuration-minimale-du-systeme/).

#### **Quelles sont les formations disponibles pour la nouvelle application Microcat Tablet EPC ?**

Un Guide de démarrage et un court tutoriel vidéo sont disponibles [ici.](https://media.infomedia.com.au/fr/documents/tablet-epc-guide-de-demarrage/)

#### **Comment puis-je faire des commentaires sur la nouvelle application Microcat Tablet EPC ?**

Vous pouvez nous faire part de vos commentaires en utilisant le formulaire « Soumettre des suggestions » ou en contactant notre équipe du service clientèle. Ces deux options sont disponibles dans le menu Paramètres (rouages)  $\clubsuit$ , dans le coin supérieur droit de la nouvelle application Microcat Tablet EPC.

### **Qui dois-je contacter si mon équipe a besoin d'assistance ?**

Veuillez contacter notre équipe du Service clientèle. Les coordonnées du Service clientèle se trouvent dans le menu Paramètres (rouages)  $\clubsuit$ , dans le coin supérieur droit de la nouvelle application Microcat Tablet EPC.

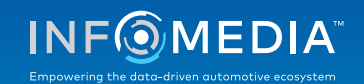